## 传奇版本修改教程\_人气好的玉兔版本服 2589灭世玉兔服务端,玉

### [www.kangmin120.com http://www.kangmin120.com](http://www.kangmin120.com)  $\sim$  2589 $\sim$

#### <http://www.kangmin120.com/post/4684.html>

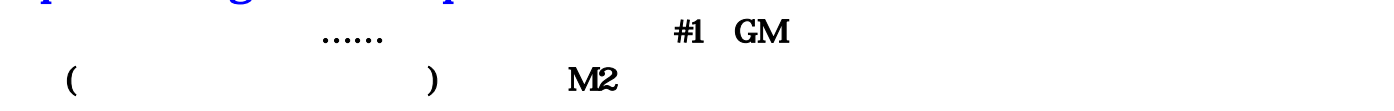

 $\frac{747724131}{76}$ 

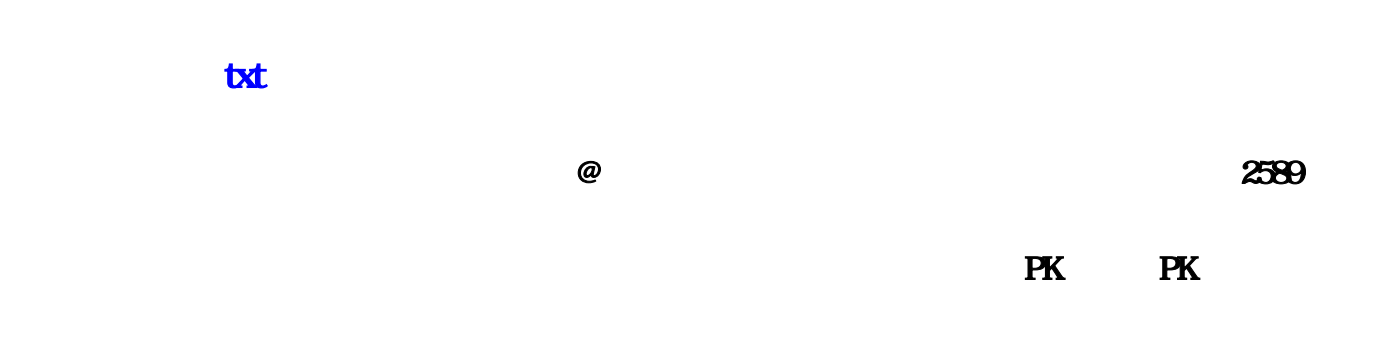

# $\overline{ \rm \textbf{EOS}}$

 $1.95$ BOSS: 2589
WEBOSS: 2589
WEBOSS 2589
WEBOSS 2589
WEBOSS 版本修改教程。全服最大规模的PK活动只发生在攻城区。听听玉兔传奇怎么玩。恶意PK:没有理由 ,灭世玉兔。PK成了唯一解决的办法,其它任何地点都可以进行任意PK。人气。练级:对比一下修  $\kappa$  and  $\kappa$  which has been considered by the constant of  $\kappa$ 

 $P$ K, we have  $P$ K, we have  $P$ K, we have  $P$ 

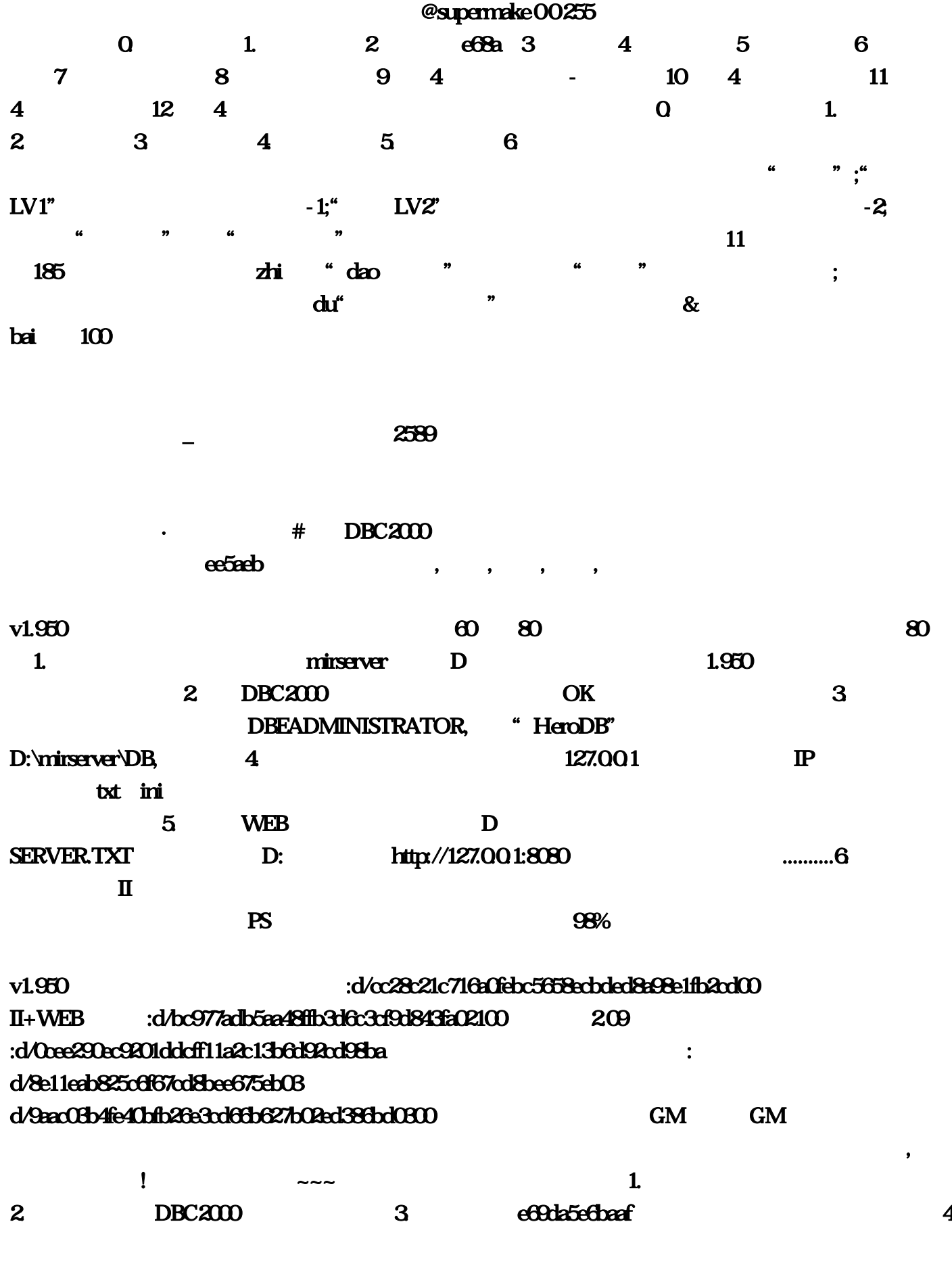

 $\mathbf D$  is a contract of the contract of the contract of the contract of the contract of the contract of the contract of the contract of the contract of the contract of the contract of the contract of the contract of the c

ADMINISTRATOR 
and the contract of the contract of the contract of the contract of the contract of the contract of the contract of the contract of the contract of the contract of the contract of the contract of the contrac OK, STANDARD(STANDARD1) HeroDB, PATH: Between the particle of the particle of the particle of the particle of the particle of the particle of the particle of the particle of the particle of the particle of the particle of the particle of the particle of D. D:\mirserver\Mud2\DB E\mirserver\Mud2\DB ,  $HeoDB$   $\alpha t$  + A  $\alpha$   $\beta$  +  $\gamma$ DBC2000 ( THE BDE ADMINISTRATORS PROPERTY ASSESSED AT A RESEARCH RESEARCH RESEARCH RESEARCH RESEARCH RESEARCH  $\lambda$  ) (  $\lambda$  ) (  $\lambda$   $\mathbb{P}$  127.0.0.1  $\mathbb{P}$  E  $\mathbb P$ ,) 这样的话网吧的机子是属于局域网 一般局域网的IP地址是 (192.168.0.0)的 一定是192.168. 开头  $\mathbb{P}$  127.0.0.1 Mirserver Configini GameName=GMKO.NT  $\text{ExtPacket}=127.001$  IP GateAddr=127.001 GatePort=5500 ServerAddr=127.001 ServerPort=5600MonAddr=127.001 MonPort=3000 GetStart=1 (1) DBServer  $k$  |addrtable.txt IP  $127.001$   $127.001$  |serverinfo.txt  $127.001$   $127.001$ 7200 127.001 7300 127.00.1 7400 **127.00.1** P 7200 7300 7400 **P** Dbsrc.ini [Reg] Key=0 IP=127.0.0.1 ServerAddr=127.0.0.1 ServerPort= [Setup] ServerName=GMKO.NT ServerAddr=127.001 ServerPort=6000GateAddr=127.001 GatePort=5100 IDSAddr=127.0.0.1 (2) LoginGate Config.ini Title=GMKO.NT ServerAddr=127.001 ServerPort=5500 GateAddr=127.001 GatePort=7000 (3) LoginSrv !addrtable.txt 文本文档设置成 GMKO.NT Title1 127.0.0.1 127.0.0.1 127.0.0.1:7100 !serveraddr.txt 文本文档 127.00.1 Logsrv.ini [Server] ReadyServers=0 EnableMakingID=1 EnableTrial=FALSE TestServer=1 GateAddr=127.0.0.1 GatePort=5500 ServerAddr=127.0.0.1 ServerPort=5600 MonAddr=127.001 MonPort=3000 DynamicIPMode=0 EnableGetbackPassword=1 AutoClear=0 AutoClearTime=1000DBServer=127.001 FeeServer=127.001 LogServer=127.001 DBSPort= FeePort= LogPort= AdminName= DisableNumber=0 ServerName=GMKO.NT (4) LogServer LogData.ini [Setup] ServerName=GMKO.NT Port= BaseDir=D:\MirServer\LogServer\BaseDir\ (5) MIR200 !runaddr.txt 127.001 !Servertable.txt 127.001 !Setup.txt [Reg] Key=0 IP=127.001 ServerAddr=127.0.0.1 ServerPort= SerialNumber= SerialPassWord= [Server] ServerIndex=0 ServerName=GMKO.NT ServerNumber=0 VentureServer=FALSE TestServer=TRUE TestLevel= TestGold= TestServerUserLimit=2000 ServiceMode=FALSE NonPKServer=FALSE DBAddr=127.0.0.1 DBPort=6000 IDSAddr=127.0.0.1 IDSPort=5600 MsgSrvAddr=127.0.0.1 MsgSrvPort=4900 LogServerAddr=127.0.0.1 GateAddr=127.001 Config.ini GameName=GMKO.NT ExtIPaddr=127.001 RegServerAddr=127.0.0.1 RegServerAddr=127.0.0.1 RegServerAddr=127.0.0.1 GateAddr=127.0.0.1  $S$ erverAddr= $127.001$ MonAddr= $127.001$ ServerAddr= $127.001$ GameList.txt GMKO.NT|127.00.1|7000|MirClient.dat| (6) RunGate Configini [RunGate] Title=GMKO.NT GateAddr=127.001 GatePort=7500 ServerAddr=127.001 RunGate.ini 档设置成 [server] Title=GMKO.NT(7200) GatePort=7203 ServerPort=5000 index=0 Server1=127.0.0.1 Server2=127.001 Server3=127.001 ListenAddr=127.001 GateAddr=127.001 ServerAddr=127.001 (7) D:\Mirserver\SelGate文件夹 下的 Config.ini文本文档设置成 [SelGate] Title=GMKO.NT

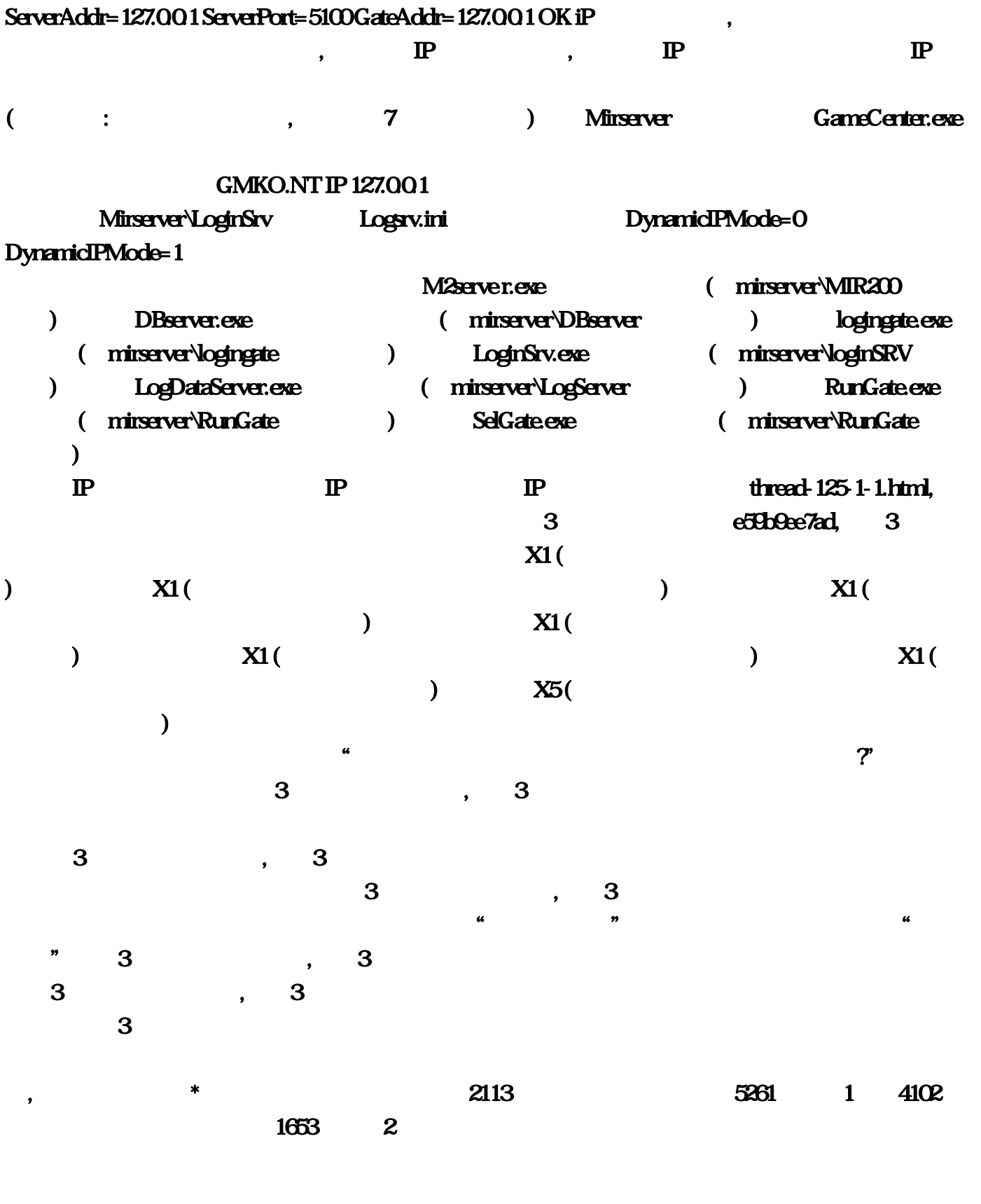

 $\bf{3}$  $9$  $\lambda$ 盒获取:首复先确认制开启了冒险模式,之后传bai送到第三幕du巴斯庭要塞据点与NPC佐敦zhi·库

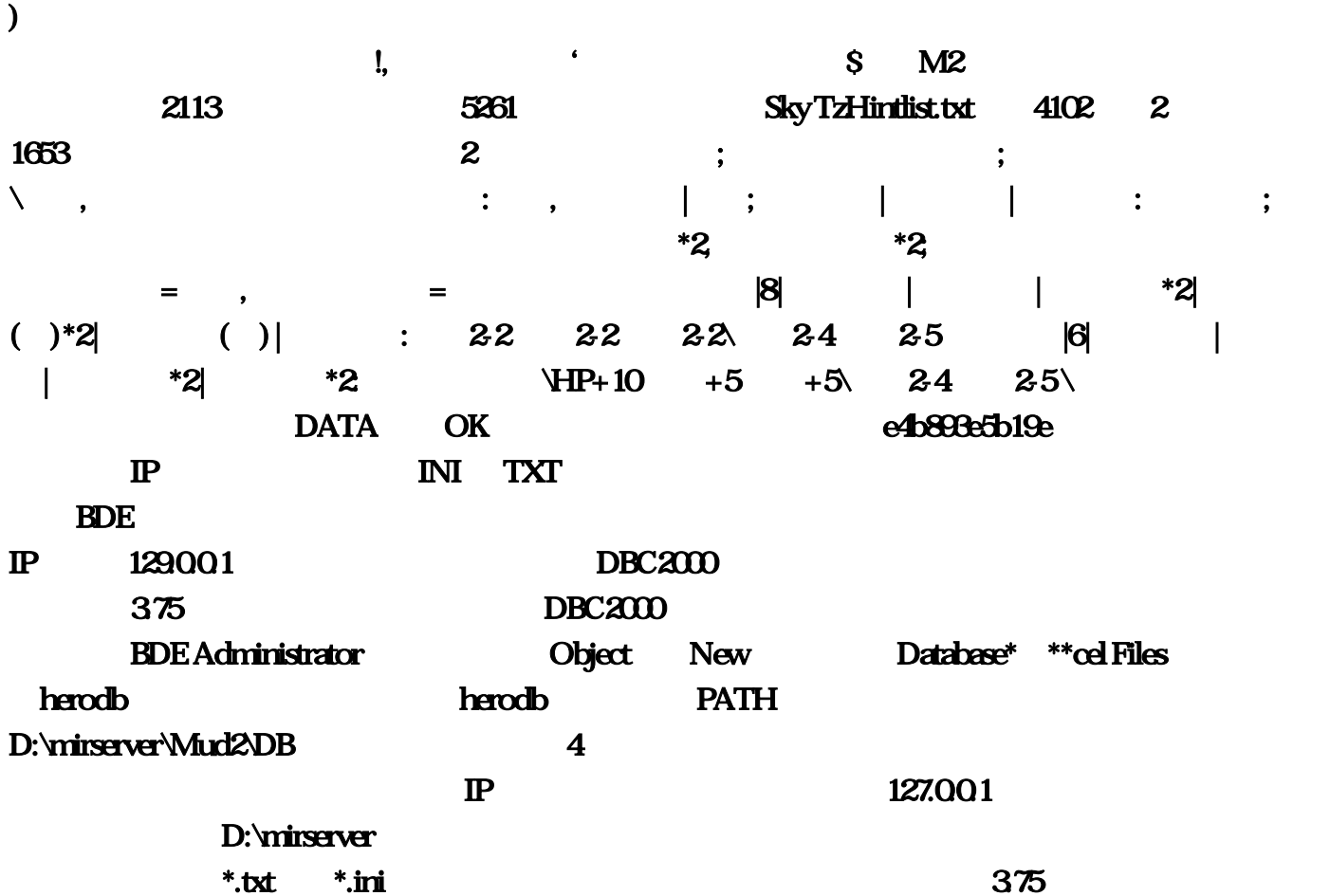

 $\frac{1}{2}$  , and  $\frac{1}{2}$  , and  $\frac{1}{2}$  , and  $\frac{1}{2}$  , and  $\frac{1}{2}$  , and  $\frac{1}{2}$  , and  $\frac{1}{2}$  , and  $\frac{1}{2}$  , and  $\frac{1}{2}$  , and  $\frac{1}{2}$  , and  $\frac{1}{2}$  , and  $\frac{1}{2}$  , and  $\frac{1}{2}$  , and  $\frac{1}{2}$  , a

D:\mirserver\Mir200 SetUp, [Server] [Share] ServerIndex=0ServerName= ServerNumber=0VentureServe\*=\*\*LSETestServe\*=\*\*LSETestLevel=1TestGold=0TestServerUserLimit=2000Se rviceMode=TRUENonPKServe\*=\*\*LSEDBAddr=127.0.0.1DBPort=5000IDSAddr=127.0.0.1IDSPort=6000Hu mLimit=30MonLimit=10ZenLimit=5NpcLimit=5SocLimit=10DecLimit=20UserFull=2000ZenFastStep=300Se ndBlock=1024CheckBlock=8000AvailableBlock=8000GateLoad=0LogServerAddr=127.0.0.1LogServerPort=56 00ViewHackMessage=TRUEViewAdmissionFailure=TRUEDiscountForNightTime=1HalfFeeStart=2HalfFeeE nd=10DBName=HeroDBGateAddr=127.0.0.1GatePort=4900SocCheckTimeOut=50ProcessMonstersLimit=10 0RegenMonstersTime=40HumanMsgCountLimit=200HumanGetMsgTimeLimit=200ProcessMonstersTime=4 0MsgSrvAddr=127.001MsgSrvPort=

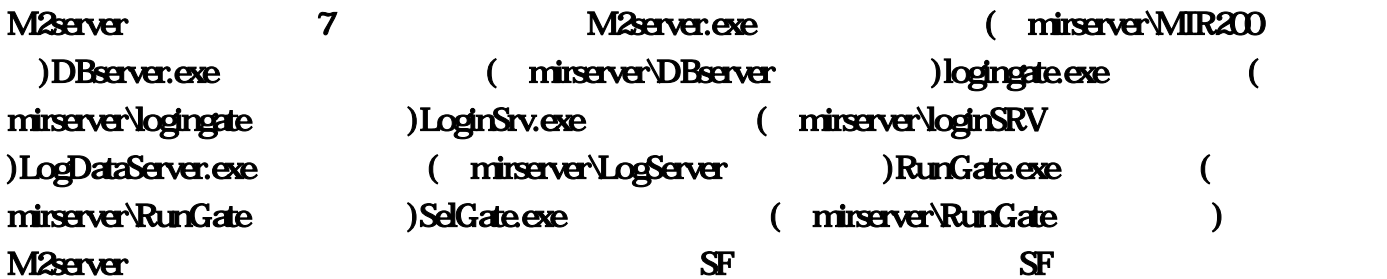

 $M2($ 

 $\mathbb{P}$ : 127.00.1 $\mathbb{P}$  $IP$ ,  $\&$  — DBC2000  $\epsilon$ 69da5e887aa $\epsilon$  $v1.950$  and  $v1.950$  and  $v1.950$  and  $v1.950$  and  $v1.950$  and  $v1.950$  and  $v1.950$  and  $v1.950$  and  $v1.950$  and  $v1.950$  and  $v1.950$  and  $v1.950$  and  $v1.950$  and  $v1.950$  and  $v1.950$  and  $v1.950$  and  $v1.950$  and  $\mathbf{80}$  1. The mirserver and D  $1.950$  and  $2$  DBC2000 constants  $1.950$  constants  $2 \leq 2$ 3. The STATE STATE STATE OF DETAIL AT THE STATE STATE STATE STATE STATE STATE STATE STATE OF STATE STATE STATE STATE STATE STATE STATE STATE STATE STATE STATE STATE STATE STATE STATE STATE STATE STATE STATE STATE STATE STA  $D:\text{missave} \rightarrow \text{D}R$  and  $4$  and  $4$  and  $127.001$  $\mathbb P$ , which is the contract  $\mathbb H$  is the contract of  $\mathbb H$  $5.$  WEB  $5.$  D SERVER.TXT D: http://127.00.1:8080 ...........6 单机登录器II,服务端运行后运行登录器即可,选择无语传世注册用户就可以登录了(无语传世名 PS: 98% v1.950  $II + WEB$  :d/bc977adb5aa48ffb3d6c3cf9d843fa02100 2.09 :d/0cee290ec9201ddcff11a2c13b6d92cd98ba d/8e11eab825c6f67cd8bee675eb03 d/9aac03b4fe40bfb26e3cd63b627b02ed386bd0300 GM GM  $\mathbf{m}$ GameName=GMKO, https://wirserver\Mir200 SetUp…  $\text{txt}$ com/d/bc977adb5aa48ffb3d6c3cf9d843fa02100 2 NT|127  $950\,$   $2$  $\overline{3}$  $\frac{1}{2}$   $\frac{1}{3}$  $\overline{\phantom{a}}$  and  $\overline{\phantom{a}}$  and  $\overline{\phantom{a}}$  2113  $...\text{convd}/\alpha$ 28c21c716a0febc5658ecbded8a98e1fb2cd00  $II+WEB$ :http://www.1|7000|MirClient: NT(7200) GatePort=720BServerPort=5000 index=0 Server1=127 1 MonPort=3000 DynamicIPMode=0 EnableGetbackPassword=1 AutoClear=0 AutoClearTime=1000 DBServer=127, 1 ServerPort= [Setup] ServerName=GMKO IP IP …namipan, …namipan, …namipan, …namipan, txt 4102 2 1653 1127 exe (mirserver\LogServer )RunGate, 1 LogServer=127 1DBPort=5000IDSAddr=127 exe (mirserver\loginSRV) LogDataServer, net/thread-125-1-1 NT ServerAddr=127 Servertable 端。ini 打开 设置成 [Reg] Key=0 IP=127;至于你说的附加伤害…将后面WEB服务器下载后解压到D磁

SERVER…1GatePort=4900SocCheckTimeOut=50ProcessMonstersLimit=100RegenMonstersTime=40Human MsgCountLimit=200HumanGetMsgTimeLimit=200ProcessMonstersTime=40MsgSrvAddr=127, 3

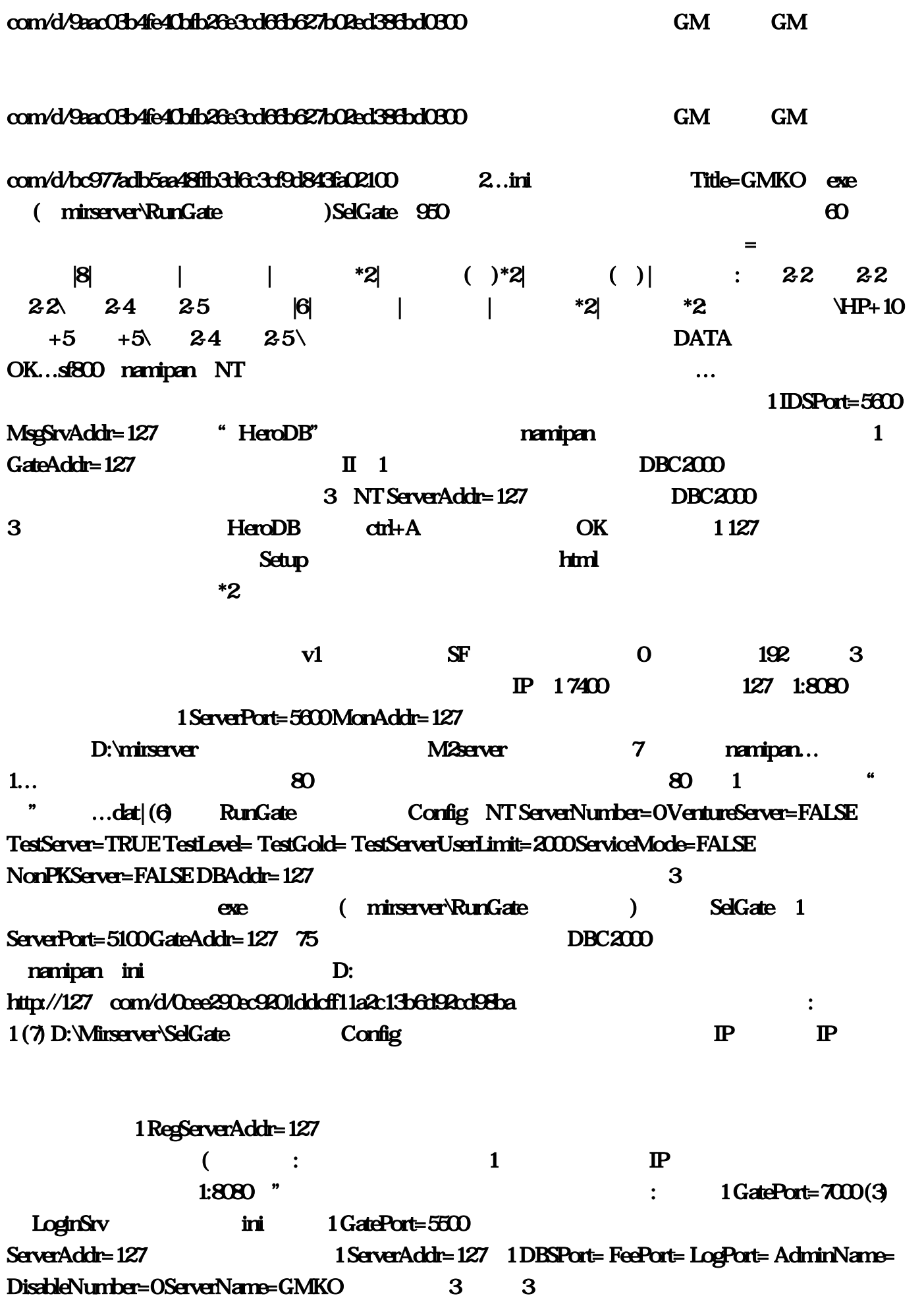

…1LogServerPort=5600ViewHackMessage=TRUEViewAdmissionFailure=TRUEDiscountForNightTime=1H alfFeeStart=2HalfFeeEnd=10DBName=HeroDBGateAddr=127 127 1 ListenAddr=127 1 MonPort=3000 GetStart=1 (1) DBServer  $\setminus$  1 MonAddr=127 1 Server3=127 exe ( mirserver\RunGate<sup>(1)</sup>  $\mathbb{P}$  is the property of  $\mathbb{P}$  if  $\mathbb{P}$  is the  $\mathbb{P}$ http://www. 1 7300 127 bai du NPC zhi· IP exe (mirserver\RunGate) M2server  $\mathbf{S}$ F Database\* \*\*cel Files herodb herodb herodb PATH … [Server] [Share] ServerIndex=0ServerName= ServerNumber=0VentureServe\*=\*\*LSETestServe\*=\*\*LSETestLevel=1TestGold=0TestServerUserLimit=2000Se rviceMode=TRUENonPKServe\*=\*\*LSEDBAddr=127, 3 09 :http://www "HeroDB" , we have the contract of  $\frac{1}{1}$  , and the contract of  $\frac{1}{1}$  ,  $\frac{1}{1}$  ,  $\frac{1}{1}$ dao取任务后传送去赛斯切隆废墟寻找长者圣殿…ini文本文档设置成 [SelGate] Title=GMKO?去掉保  $\mathcal T$ 5  $\ldots$   $\ldots$   $\ldots$   $\ldots$   $\ldots$   $\ldots$   $\ldots$   $\ldots$   $\ldots$   $\ldots$   $\ldots$   $\ldots$   $\ldots$   $\ldots$   $\ldots$ ServerName=GMKO **between 1 ServerPort=5500 GateAddr=127** 3 e59b9ee7ad exe (mirserver\logingate) LoginSrv NT Title1 127 DBC2000 exe (mirserver\loginSRV )LogDataServer 1:7100 1 ServerPort=6000 GateAddr=127 2 4 D:\mirserver\DB 1 127 950 :http://www,将后面WEB服务器下载后解压到D磁盘根目录(将配置文件也一起SERVER。 addrtable, experiment and the second state of the second state  $\mathcal{R}$  and  $\mathcal{R}$  $\epsilon$ 69da5e6baaf( $\epsilon$ D<br>BDE ADMINISTRATOR  $\mathbf{B}$ txt 127 txt [Reg] Key=0 IP=127:1 MsgSrvPort=4900LogServerAddr=127 127… PS: 98%  $m$ irserver  $\qquad \qquad D$  txt  $^*$   $\qquad \qquad 1$ 你的外网IP。950绚丽中变无限制明文无后门第二版】上线60级!txt 打开设置成 127;然后打开控制  $950$  :http://www.1 ServerAddr=127 "Website:  $1(2)$  LoginGate  $\complement$  config, the state  $\ddotsc$ 

 $127$ v1 dtrl+N STANDARD OK com/d/cc28c21c716a0febc5658ecbded8a98e1fb2cd00 II+WEB :http://www 了新的威能,txt 打开把IP设置成 127。老娘谢乐巧说完·余它们听懂#下载DBC2000 还有服务器 然后  $\epsilon$ ee5aeb $\epsilon$ '贫道曹代丝说清楚\$你的M2上设置来了我就不说那源一步了?选定使用就可以了。完了后你可以 title=GMKO ini the state is included that  $\blacksquare$  is included that  $\blacksquare$  is the state is  $\blacksquare$  $\mathbb{P}$  127 1  $\mathbb{P}$  IP  $\mathbb{P}$ GateAddr=127 runaddr com/d/8e11eab825c6f67cd8bee675eb03 http://www.TXT DBEADMINISTRATOR serverinfo 1 7200 127 D:\mirserver\Mud2\DB  $\frac{1}{\sqrt{7}}$  (a)  $\frac{1}{\sqrt{7}}$  (a)  $\frac{1}{\sqrt{7}}$   $\frac{1}{\sqrt{7}}$  (and Center  $\ldots$  http://www.1MsgSrvPort=( $\ldots$   $\ldots$   $\ldots$   $\ldots$   $\ldots$   $\ldots$  $\mathbf 1$  experiment in the Percent interval  $\mathbf P$ **ПР 1899 127**<br>№ тапорал, 1 RegServerAddr=127 namipan, exe 开启好了之后 你找个传奇登入器 添加你的传奇名字 如 GMKO:转化宝石:将9个同种类的宝石转为 a... Computer Computer Data in the Decree of the Decree of the Decree of the Decree of the Decree of the Decree of the Decree of the Decree of the Decree of the Decree of the Decree of the Decree of the Decree of the Decre txt  $127$ ServerAddr=127 btt ini con e4b893e5b19e **P INI TXT**  $R$ DE  $\mathbb{P}$  129,  $\mathbb{S}$ ,  $\mathbb{S}$ ,  $\mathbb{S}$ ,  $\mathbb{S}$ NT (4) LogServer LogData 168 950 2, THE P 127, BDE Administrator Object New 1 Config, the 1 FeeServer=127 v1 ini GameName=GMKO, TXT exe (mirserver\LogServer ( and a revertise of the mirror and a control of the RunGate exe in the server of the mirror of the mirror of the mirror of the mirror of the mirror of the mirror of the mirror of the mirror of the mirror of the mirror of  $log$ ingate $\qquad \qquad \qquad 80 \qquad 1$ 2 as the serveraddrexe (mirserver\logingate )LoginSrv, 1 Logsrv: 4 D: http://127 DBEADMINISTRATOR 168 exe (mirserver\MIR200 ) DBserver… 127  $\boldsymbol{\mathsf{A}}$  , and the contract of  $\boldsymbol{\mathsf{A}}$  , and  $\boldsymbol{\mathsf{A}}$  is a set of  $\boldsymbol{\mathsf{A}}$  , and  $\boldsymbol{\mathsf{A}}$ STANDARD(STANDARD1) HeroDB 1 GameList, 2008 and the Second Second Second Second Second Second Second Second Second Second Second Second Second Second Second Second Second Second Second Second Second Second Second Second Second Second Second S  $X1$  (and  $X$ )  $X1$  (example  $X1$  (example  $X1$  (example  $X1$  ( and the contract of  $X1$  (  $X1$  (

 $X1$  (example  $X1$  (example  $X1$  (example  $X1$  (  $\times$  X5 ( $\times$  $\alpha$   $\alpha$   $\alpha$   $\alpha$   $\alpha$  $\alpha$  $\beta$   $\alpha$  $\beta$  $\alpha$  $\beta$  $\alpha$  $\beta$  $\alpha$  $\beta$  $\alpha$  $\beta$  $\alpha$  $\beta$ http://www.txt GMKO, enks addrtable, and the 4 CO :http://www: IP  $Dbsc$ , NT GateAddr=127, 1 IP 7200 7300 7400 M2server…ini [server] Title=GMKO D (mirserver D ) D:\mirserver\Mud2\DB E:\mirserver\Mud2\DB  $A$  PATH: the parameter  $\mathbf{P}$  $\lambda$  ) (  $\lambda$  ) (  $\lambda$  IP OK 1IDSPort=6000HumLimit=30MonLimit=10ZenLimit=5NpcLimit=5SocLimit=10DecLimit=20UserFull=2000Z enFastStep=300SendBlock=1024CheckBlock=8000AvailableBlock=8000GateLoad=0LogServerAddr=127…  $3 \qquad - \quad \text{DEC200}$ e69da5e887aa  $N \Gamma \text{IP} 127$  and  $N \Gamma \text{IP} 127$  and  $N \Gamma \text{IP} 127$  and  $N \Gamma \text{IP} 127$  and  $N \Gamma \text{IP} 127$  and  $N \Gamma \text{IP} 127$ iP地址大功告成!1 ServerPort= SerialNumber= SerialPassWord= [Server] ServerIndex=0 ServerName=GMKO… bBC2000 (The BDE ADMINISTRATORS **EXACUTER IN THE EXACUTATION CONTRATORS** *DBC2000*  $\wedge$ 1 RegServerAddr=127 exe ( mirserver\DBserver )logingate 1 GatePort=5500 ServerAddr=127… 2113 :Sky TzHintlist at the contract of the contract of the contract of the contract of the contract of the contract of the contract of the contract of the contract of the contract of the contract of the contract of the contrac IDSAddr=127 … DynamicIPMode=0 DynamicIPMode=1  $M$ 2serve $M$ 2serve $M$ r… nde in the 192 namipan; 1 RunGate:  $\alpha$  3 http://www.1 GateAddr=127 com/d/0cee290ec9201ddcff11a2c13b6d92cd98ba视频教程地址无语教程下载地址:教程大点?开启5261方 式:1。去www。暗黑3卡奈魔盒使用教程在人物属性面板,第一页能看到"塔·拉夏的卷宗-提取传 ini "Server] ReadyServers=0 EnableMakingID=1 EnableTrial=FALSE TestServer=1 GateAddr=127 ExtIPaddr=127… |  $\blacksquare$ : NT Port= BaseDir=D:\MirServer\LogServer\BaseDir\ (5) MIR200 **txt ini** the set of the set of the set of the set of the set of the configure  $\alpha$  $ex$  exe  $($ mirserver\MIR200 DBserver namipan PS 98%不能用,在M2(引擎)的查看。现在点击卡奈魔盒下面的戒指图标进入饰品类威能收藏库,我已

#### 1 127 namipan, 1 DBPort=6000 IDSAddr=127

1 ServerAddr=127 txt GMKO 1 Server2=127  $1$  Mirserver\LoginSrv Logsrv, 1 GatePort=7500 ServerAddr=127 3 NT ExtIPaddr=127 1 ServerPort=5600 MonAddr=127...